# Universidad de Chile Facultad de Ciencias Departamento de Física

## Introducción a los Métodos de la Física Matemática

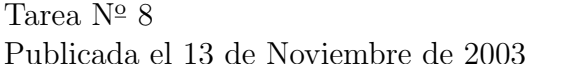

Profesor: José Rogan Ayudantes: Pamela Mena Simón Poblete.

1. Dados el siguiente sistema de ecuaciones algebraicas, encuentre el valor de  $x_1, x_2 \, y \, x_3$ , utilizando Octave.

$$
3x_1 + 5x_2 - 6x_3 = 40
$$
  
\n
$$
\frac{5}{8}x_1 + \frac{9}{45}x_2 + 50x_3 = 81
$$
  
\n
$$
-8x_1 + 9x_2 + \frac{5}{6} = -\frac{71}{4}
$$

2. Reproducir el texto adjunto en un archivo creado en  $EFEX$ ; éste debe incluir comentarios explicando lo hecho. La figura que aparece trate de reemplazarla por el propio documento adjunto.

ENTREGA EL  $20$  DE NOVIEMBRE DEL  $2003$ , ANTES DE LAS  $10:15$  A.M. Envié sus respuestas en un tarball debidamente identificado a la cuenta mfm0@zeth.ciencias.uchile.cl

## Documentos LATEX: práctica 2

#### Juan Pérez<sup>\*</sup>

10 de marzo de 2003

### **Índice**

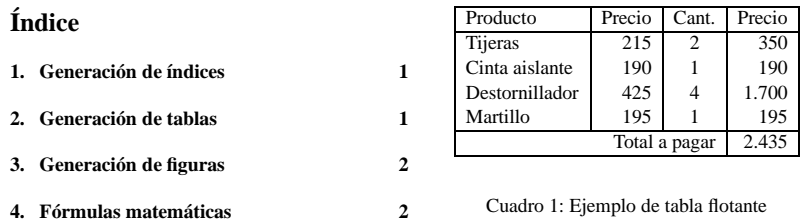

puntos.

#### **Índice de cuadros**

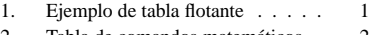

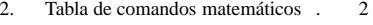

## **Índice de figuras**

1. Ejemplo de figura. . . . . . . . . . 2

#### **1. Generación de índices**

Como puede verse en este documento, la generación de índices es automática y no requiere ningún esfuerzo. Esta es una de las principales ventajas de  $L\text{AT}_E X$ .

El aspecto de los índices, las tablas y las figuras dependen del documento en donde las insertes. Prueba a cambiar article por report o book en la clase del documento, y comprueba cómo varía la localización de los índices.

Vamos a colocar una tabla "flotante" (usando el entorno \table). Le asignamos una etiqueta y referenciaremos la etiqueta desde aquí: esa será la tabla 1. Ten en cuenta que LATEX coloca las tablas flotantes en la parte superior de la columna actual, por lo que no te sorprendas si la tabla no aparece en el documento final en el mismo sitio en el que tú la pusiste. En el fondo, da igual: LATEX sabe más tipografía que todos nosotros, y podemos confiar en que la pondrá en el sitio adecuado.

Por cierto, este documento está generado a 11

**2. Generación de tablas**

Como ejercicio, prueba a quitar el entorno table, los comandos caption y label, y compila de nuevo el fichero. La tabla aparecerá como parte del texto, es decir, ha dejado de "flotar".

<sup>\*</sup>Ministerio de Educación y Ciencia, España. E-mail: juan@midominio.es